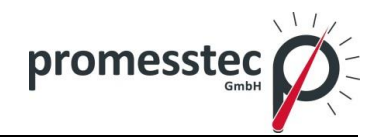

# **Bedienungsanleitung Widerstandsthermometer WTR 190** $21.3^{\circ}$ c Version 2.2.1

**promesstec GmbH** I Niedersachsenstraße 4 I D-Schüttorf I Tel.:+49 (0)5923/ 90 229 0 I Fax:+49 (0)5923/ 90 229 29 E-Mail: zentrale@promesstec.de I Internet: www.promesstec.de

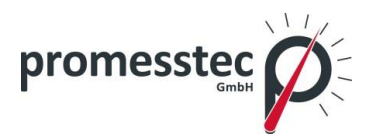

# **Inhalt**

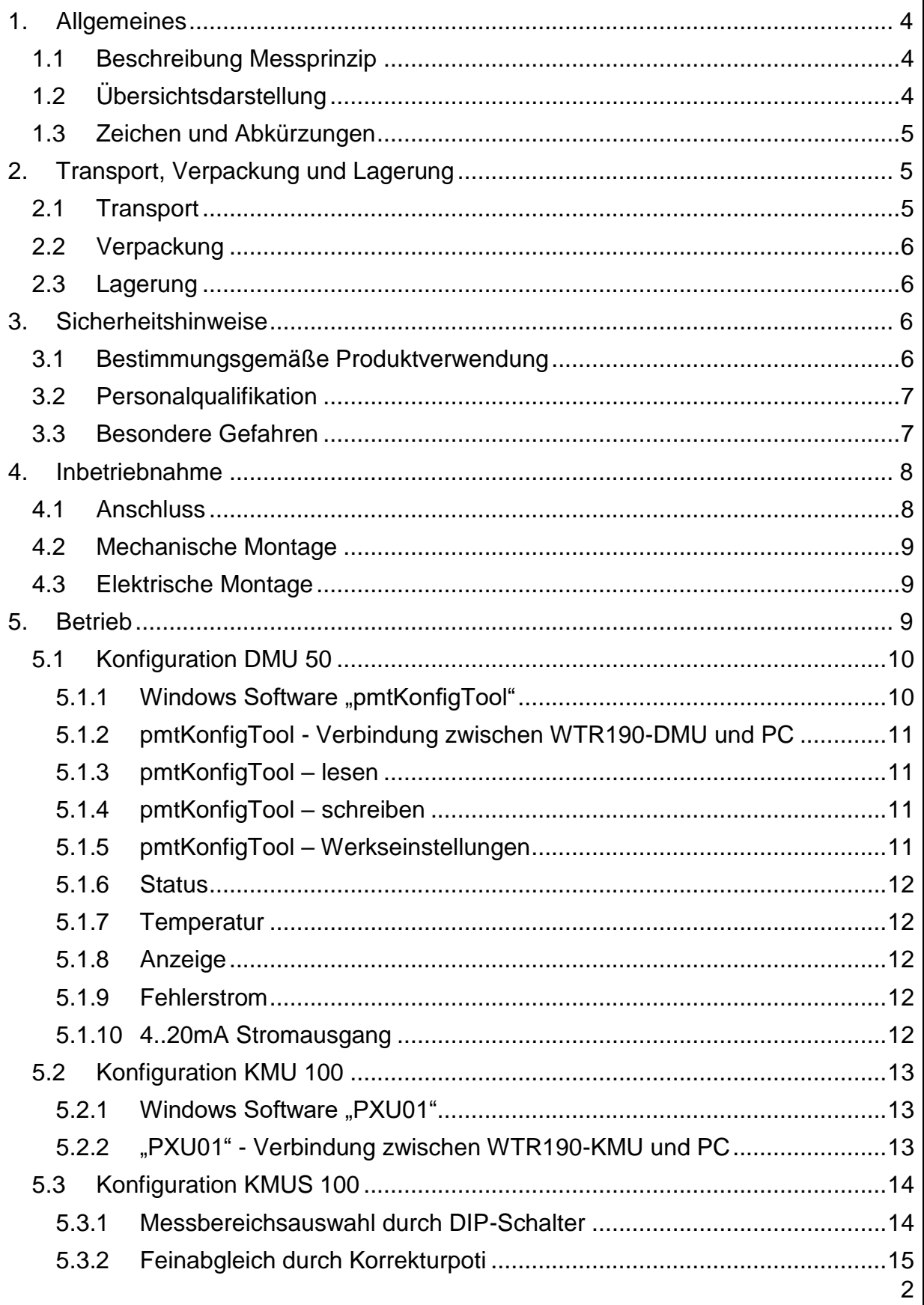

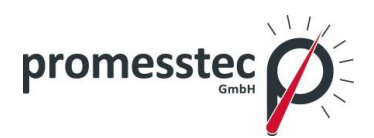

 $\mathbf{3}$ 

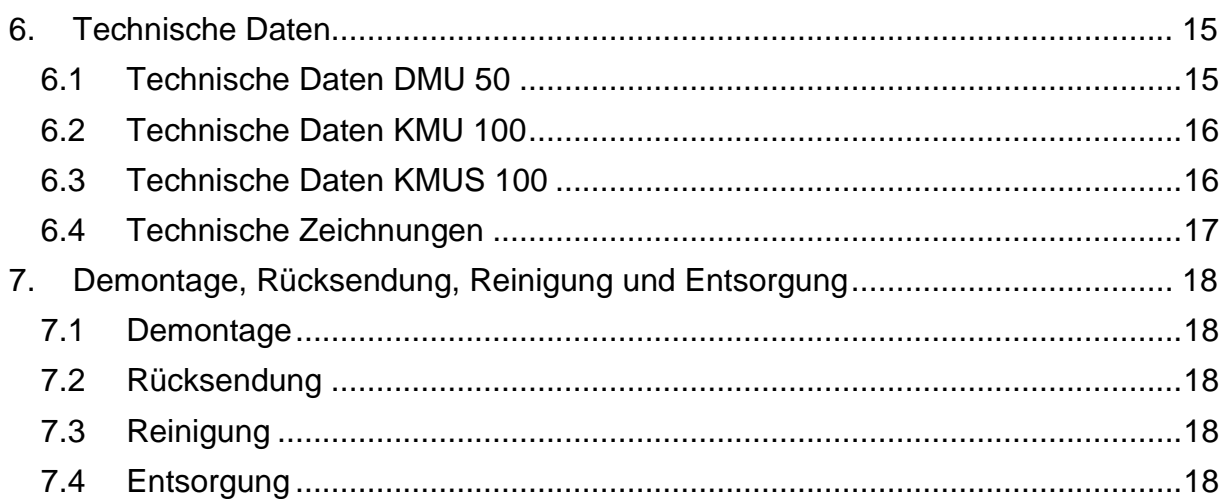

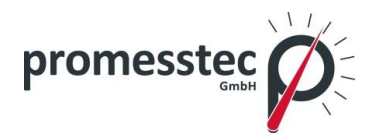

**Widerstandsthermometer WTR 190**

#### <span id="page-3-0"></span>**1. Allgemeines**

#### <span id="page-3-1"></span>**1.1 Beschreibung Messprinzip**

Der WTR 190 ist ein Temperaturfühler im Wandaufbaugehäuse. Damit ist er die richtige Wahl, um Temperaturen in Räumen oder in Außenbereichen zuverlässig zu erfassen. Dank des robusten Gehäuses aus Polyamid kann der WTR 190 ohne Probleme auch in Schockfrostern, TK-Lägern und bei aggressiven Umgebungsbedingungen in der Industrie eingesetzt werden. Optional gibt es den WTR 190 mit KMU 100 oder KMUS 100. Der KMU 100 besitzt einen 4..20mA- und der KMUS 100 einen 0..10V- Ausgang. Der WTR 190 ist auch mit DMU 50 erhältlich. Der DMU besitzt neben einem 4..20mA-Ausgang ein hochauflösendes OLED Display.

# <span id="page-3-2"></span>**1.2 Übersichtsdarstellung**

## WTR 190-C1-1A2/PT1000-DMU

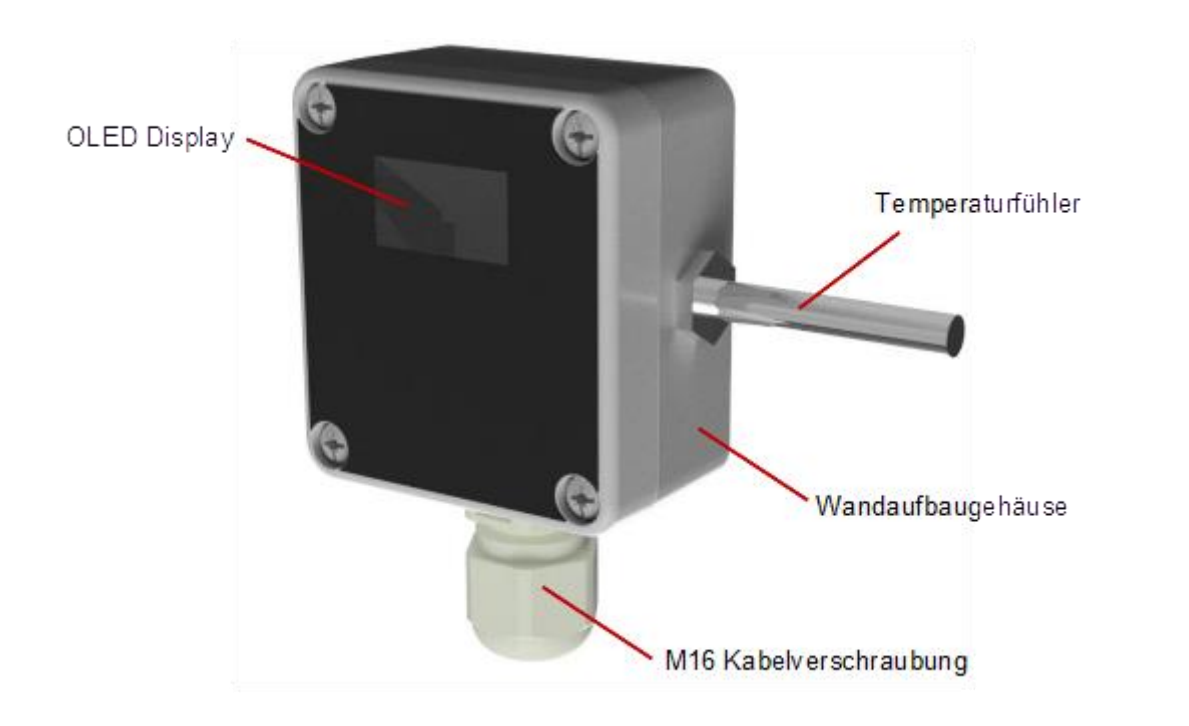

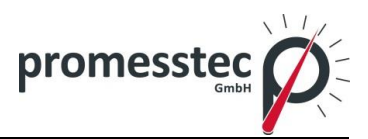

## WTR190-A1-1A3-KMU/ WTR190-A1-1A3-KMUS

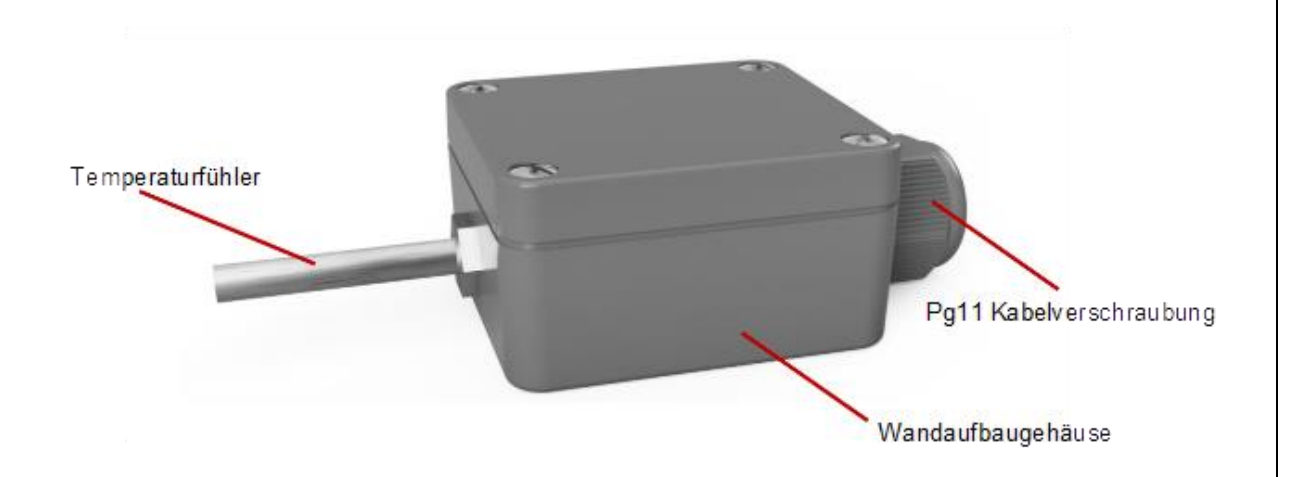

## <span id="page-4-0"></span>**1.3 Zeichen und Abkürzungen**

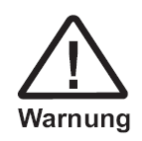

#### **Warnung!**

Eine Nichtbeachtung kann zu Verletzungen bei Personen und/oder zur Zerstörung des Gerätes führen. Es kann Lebensgefahr bestehen.

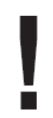

#### **Achtung!**

Eine Nichtbeachtung kann zu einem fehlerhaften Betrieb des Gerätes oder zu Sachschäden führen.

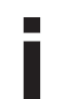

#### **Info!**

Eine Nichtbeachtung kann Einfluss auf den Betrieb des Gerätes nehmen oder nicht gewollte Gerätereaktionen herbeiführen.

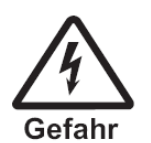

#### **Gefahr!**

Bei Nichtbeachtung der Sicherheitshinweise besteht die Gefahr schwerer oder tödlicher Verletzungen durch elektrischen Strom.

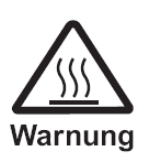

#### **Warnung!**

Es kann möglicherweise eine gefährliche Situation auftreten, die durch heiße Oberflächen oder Flüssigkeiten zu Verbrennungen führen kann, wenn sie nicht gemieden werden.

#### <span id="page-4-1"></span>**2. Transport, Verpackung und Lagerung**

#### <span id="page-4-2"></span>**2.1 Transport**

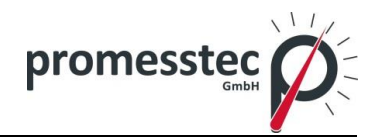

Das Gerät auf eventuell vorhandene Transportschäden untersuchen. Offensichtliche Schäden unverzüglich melden. Die Transport- und Lagertemperatur muss im Bereich zwischen -10 °C bis +50 °C liegen.

## <span id="page-5-0"></span>**2.2 Verpackung**

Die Verpackung ist erst unmittelbar vor der Montage zu entfernen. Bitte bewahren Sie die Verpackung auf, denn diese bietet einen optimalen Schutz bei einem Transport (z.B. wechselnder Einbauort, Rücksendung).

# <span id="page-5-1"></span>**2.3 Lagerung**

Bei einer längeren Lagerung sind folgende Einflüsse zu vermeiden:

- 1. Direktes Sonnenlicht oder Nähe zu heißen Gegenständen
- 2. Mechanische Vibrationen, mechanischer Schock (hartes Aufstellen)
- 3. Ruß, Dampf, Staub und korrosive Gase

Die Transport- und Lagertemperatur muss im Bereich zwischen -10 °C bis +50 °C liegen. Das Gerät möglichst in der Originalverpackung oder einer entsprechenden Verpackung lagern.

## <span id="page-5-2"></span>**3. Sicherheitshinweise**

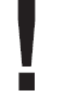

Weitere wichtige Sicherheitshinweise befinden sich in den einzelnen Kapiteln.

# <span id="page-5-3"></span>**3.1 Bestimmungsgemäße Produktverwendung**

Der Sensor ist ausschließlich für den hier beschriebenen bestimmungsgemäßen Verwendungszweck konzipiert und konstruiert und darf nur so verwendet werden. Die technischen Spezifikationen in dieser Betriebsanleitung sind einzuhalten. Eine unsachgemäße Handhabung oder ein Betreiben des Gerätes außerhalb der technischen Spezifikationen macht die umgehende Stilllegung und eine Überprüfung durch den Hersteller erforderlich. Wenn das Gerät von einer kalten in eine warme Umgebung transportiert wird, so kann durch die Kondensatbildung eine Störung der Gerätefunktion eintreten. Vor einer erneuten Inbetriebnahme die Angleichung der Gerätetemperatur an die Raumtemperatur abwarten. Durch eine nichtbestimmungsgemäße Verwendung sind Ansprüche jeglicher Art ausgeschlossen.

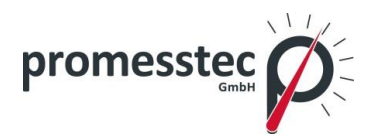

## <span id="page-6-0"></span>**3.2 Personalqualifikation**

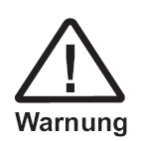

Verletzungsgefahr bei unzureichender Qualifikation Unsachgemäßer Umgang kann zu erheblichen Personen- und Sachschäden führen.

Die in dieser Betriebsanleitung beschriebenen Tätigkeiten nur durch Fachpersonal mit nachfolgend beschriebener Qualifikation durchführen lassen.

Unqualifiziertes Personal von den Gefahrenbereichen fernhalten.

Zur Montage und Inbetriebnahme des Sensors müssen diese Personen mit den zutreffenden landesspezifischen Richtlinien und Normen vertraut sein, und die entsprechende Qualifikation besitzen. Sie müssen Kenntnisse von Mess- und Regeltechnik haben, mit elektrischen Stromkreisen vertraut sein und in der Lage sein, die beschriebenen Arbeiten auszuführen und mögliche Gefahren selbstständig zu erkennen. Je nach Einsatzbedingungen können auch andere Kenntnisse erforderlich sein, z.B. überaggressive Medien.

#### <span id="page-6-1"></span>**3.3 Besondere Gefahren**

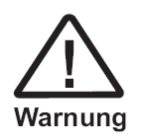

Halten Sie die landesspezifischen Vorschriften ein (z.B. Normen) und beachten Sie bei speziellen Anwendungen die geltenden Normen und Richtlinien (z.B. bei gefährlichen Messstoffen wie Acetylen, brennbaren oder giftigen Stoffen sowie bei Kälteanlagen und Kompressoren).

**Wenn die entsprechenden Vorschriften nicht beachtet werden, können schwere Körperverletzungen und Sachschäden entstehen!**

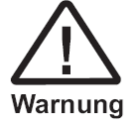

Es ist ein Schutz vor elektrostatischer Entladung (ESD) erforderlich. Die ordnungsgemäße Verwendung geerdeter Arbeitsflächen und persönlicher Armbänder ist bei Arbeiten mit offenen Schaltkreisen (Leiterplatten) erforderlich, um die Beschädigung empfindlicher elektronischer Bauteile durch elektrostatische Entladung zu vermeiden.

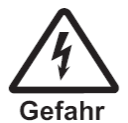

Es besteht Lebensgefahr durch elektrischen Strom. Bei Berührung spannungsführender Teile besteht unmittelbare Lebensgefahr. Einbau und Montage von elektrischen Geräten dürfen nur durch das Elektrofachpersonal erfolgen. Bei Betrieb mit einem defekten Netzgerät (z.B. Kurzschluss von Netzspannung zur Ausgangsspannung) können am Gerät lebensgefährliche Spannungen auftreten.

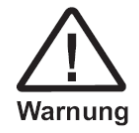

Messstoffreste in aus gebauten Geräten können zur Gefährdung von Personen, Umwelt und Einrichtung führen. Es sind ausreichende Vorsichtsmaßnahmen zu ergreifen. Dieses Gerät darf nicht in Sicherheits- oder Not-Aus-Einrichtungen verwendet werden. Fehlerhafte Anwendungen des Gerätes können zu Verletzungen füh-

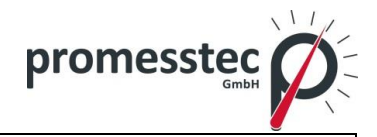

ren. Am Gerät können im Fehlerfall aggressive Medien mit extremer Temperatur und unter hohem Druck oder Vakuum anliegen.

## <span id="page-7-0"></span>**4. Inbetriebnahme**

#### <span id="page-7-1"></span>**4.1 Anschluss**

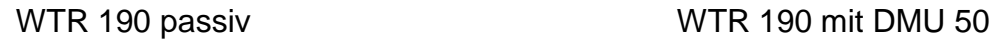

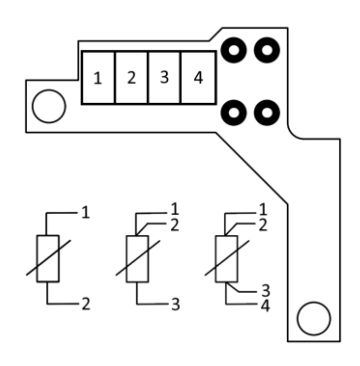

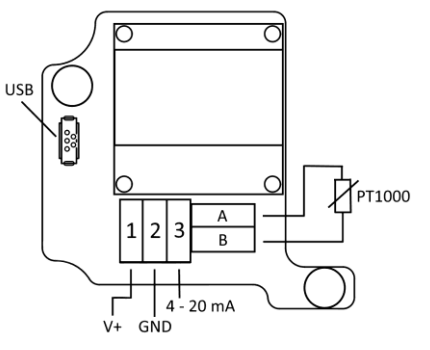

#### WTR 190 mit KMU 100 WTR 190 mit KMUS 100

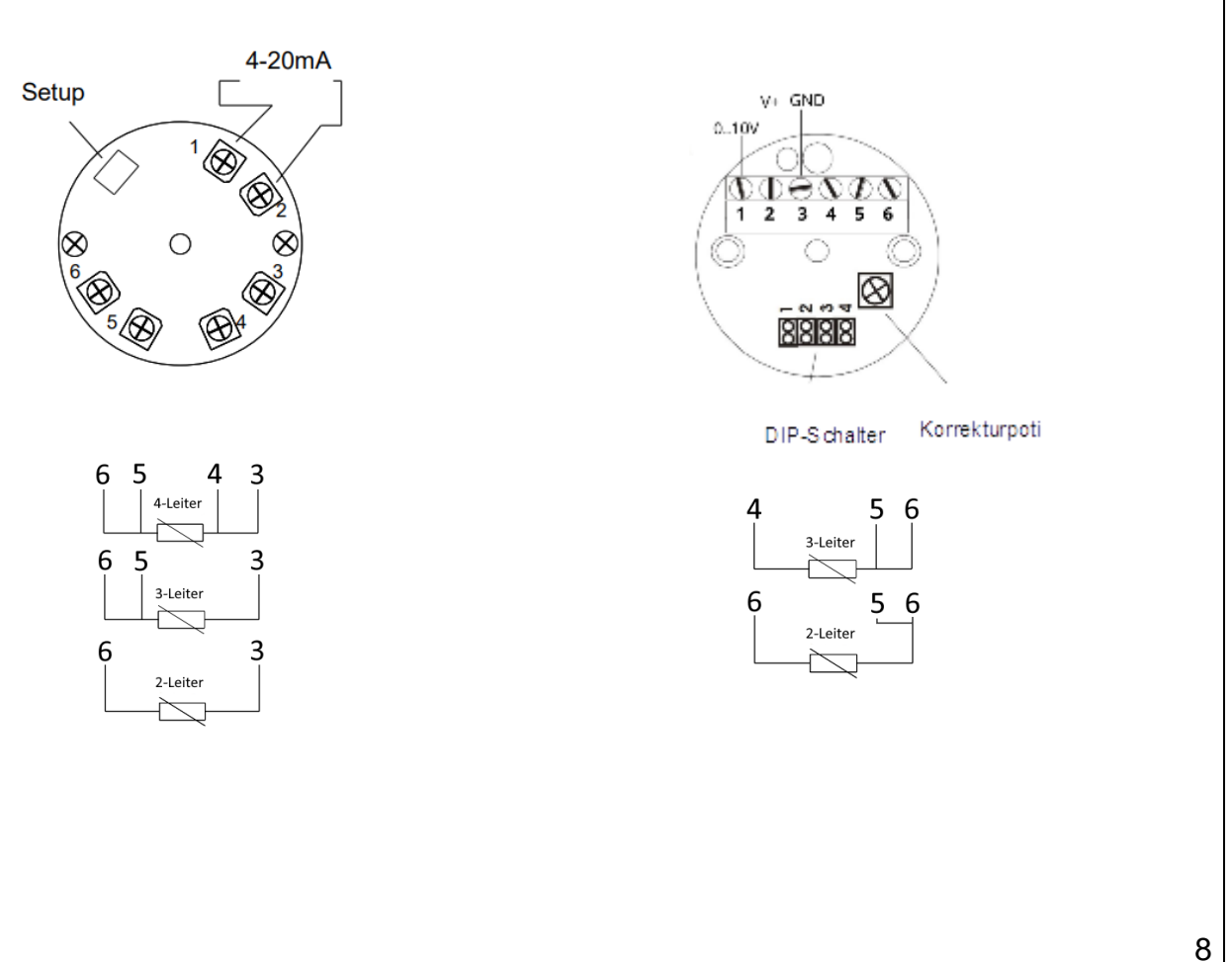

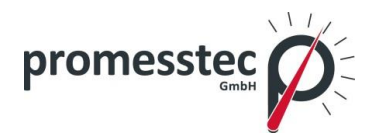

# <span id="page-8-0"></span>**4.2 Mechanische Montage**

Der WTR 190 ist als Wandaufbaufühler ausgeführt. Verwenden Sie für die Montage den dafür vorgesehenen Bohrungen im Gehäuse. Nutzen Sie hierfür passende Schrauben, die das Gehäuse nicht zerstören. Nur hierdurch können wir Ihnen eine optimale Messstelle inkl. der Schutzklasse zusagen.

Überprüfen Sie nach Aufbau des Sensors die Dichtigkeit des Gehäuses und nach Installation der Anschlussleitung die Dichtigkeit der Verschraubung (Kabeleinführung)

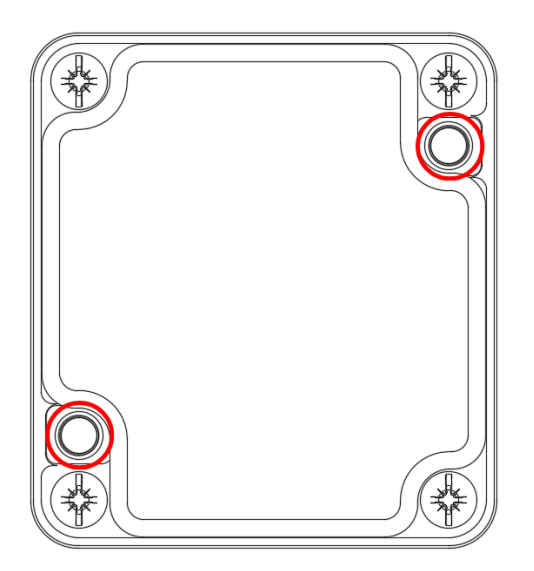

- 1. Schrauben des Gerätedeckels lösen und den Deckel entfernen.
- 2. Das Gerät mit passenden Schrauben durch die vorgesehene Bohrungen im Gehäuse an der Wand befestigen.
- 3. Gerätedeckel wieder festschrauben.

Vorgesehene Bohrungen für die Montage

## <span id="page-8-1"></span>**4.3 Elektrische Montage**

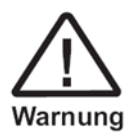

Die elektrische Installation muss im spannungslosen Zustand erfolgen.

- Führen Sie das Anschlusskabel in die Kabeleinführung (Verschraubung) ein. Achten Sie hierbei darauf, die Dichtung der Kabelverschraubung nicht zu verletzen.
- Schließen Sie die Anschlussleitungen gemäß Ihrer Aufgabe an.
- Wird ein Messumformer verwendet, kann dieser über die jeweilige Schnittstellen konfiguriert werden.
- Schließen Sie das Gehäuse und schalten Sie die Spannung ein.

## <span id="page-8-2"></span>**5. Betrieb**

Vor der Einschaltung des Gerätes, sollte überprüft werden, ob der Sensor richtig installiert und verkabelt worden ist.

9

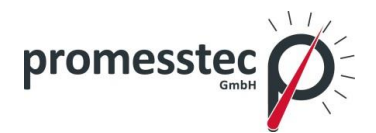

## <span id="page-9-0"></span>**5.1 Konfiguration DMU 50**

Wird der WTR190 mit einem DMU50 verwendet, so können die Einstellungen des DMU über die Windowssoftware "pmtKonfigTool" ausgelesen, grafisch dargestellt und geändert werden. Im Folgenden wird die Konfiguration des DMU mit der "pmt-KonfigTool" Software erläutert.

## <span id="page-9-1"></span>**5.1.1 Windows Software "pmtKonfigTool"**

Über die "pmtKonfigTool" Software können die aktuellen Einstellungen des DMU ausgelesen und geändert werden. Die Installationsdatei der Anwendung kann über die Internetseite www.promesstec.de heruntergeladen werden.

Zu den Konfigurationsmöglichkeiten gehören unter anderem die Anzeigeausrichtung, die Skalierung des Stromausgangs sowie das Über- und Unterlaufverhalten des Messbereiches. Außerdem werden der Status, der Messwert und der Stromwert in Echtzeit ausgelesen.

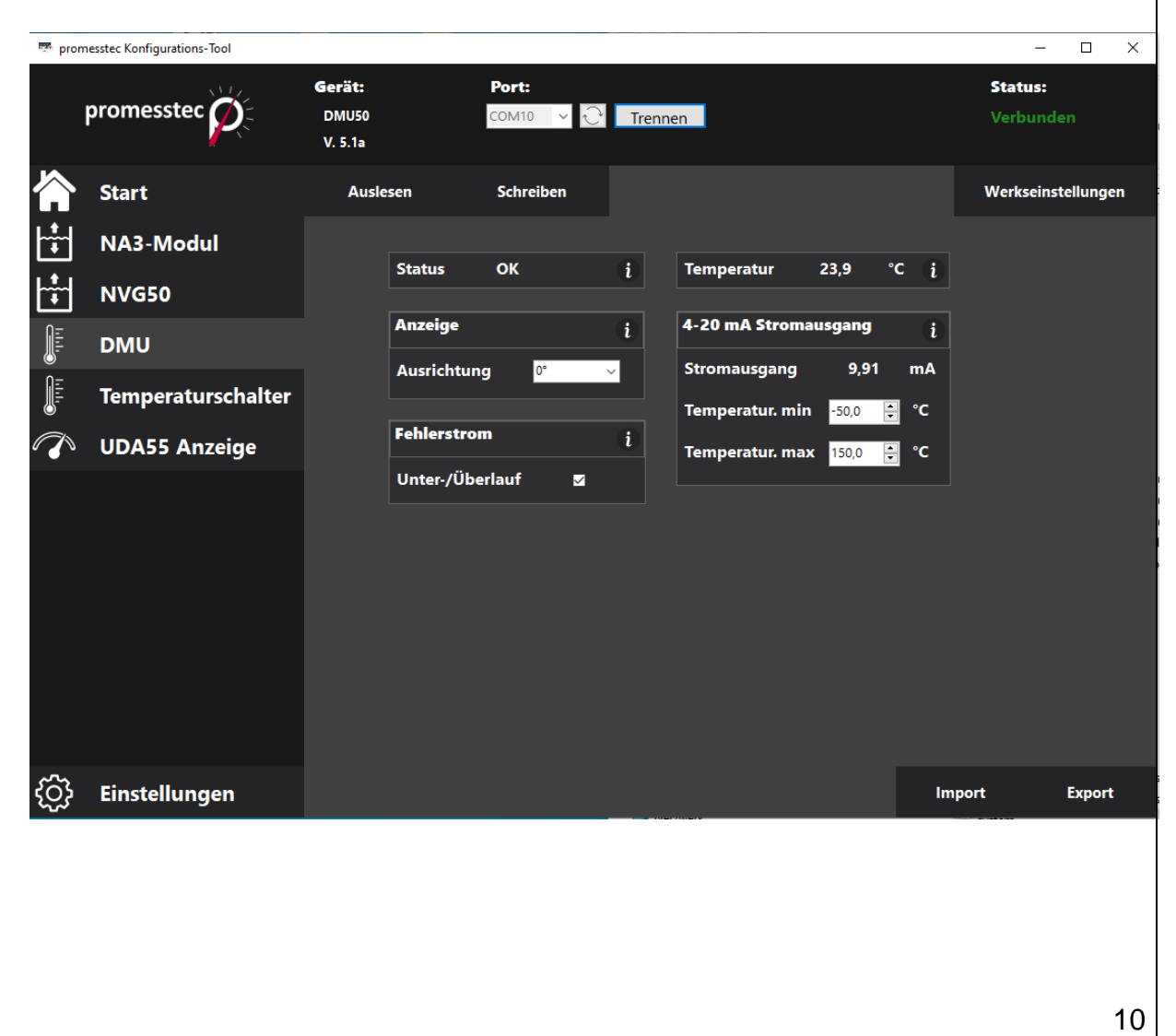

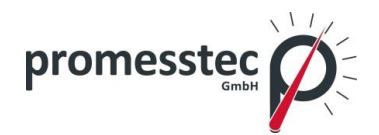

# <span id="page-10-0"></span>**5.1.2 pmtKonfigTool - Verbindung zwischen WTR190-DMU und PC**

Lösen Sie den Deckel des WTR190, um an die USB C Schnittstelle des DMU zu gelangen. Verbinden Sie den Messumformer über ein handelsübliches USB C Kabel mit dem PC. ACHTUNG: WTR190 startet nach Verbindung via USB neu! Starten Sie nun die Windows Software "pmtKonfigTool".

Um auf die Anzeige zuzugreifen, muss als erstes der richtige COM-Port ausgewählt werden. Alle COM-Ports sind in der Dropdown-Liste "Port" gelistet. Durch den Button wird die Dropdown-Liste aktualisiert. Sobald eine Verbindung erfolgreich hergestellt werden konnte, ändert sich der Status auf "Verbunden" und der Name des angeschlossenen Gerätes wird dargestellt.

## <span id="page-10-1"></span>**5.1.3 pmtKonfigTool – lesen**

Sobald eine Verbindung mit dem DMU hergestellt wurde, werden die Einstellungen ausgelesen und in der Software dargestellt. Der Status, die Temperatur und der Stromwert werden kontinuierlich aktualisiert. Zusätzlich besteht die Möglichkeit, den Button "Auslesen" zu betätigen, um alle Einstellungen erneut auszulesen und darzustellen.

## <span id="page-10-2"></span>**5.1.4 pmtKonfigTool – schreiben**

Um die Einstellungen des DMU zu ändern, müssen die gewünschten Werte in der Windows Software eingegeben und die entsprechenden Optionen ausgewählt werden. Die Einstellungen werden jedoch erst übernommen, wenn der Button "Schreiben" betätigt wurde. Sollte der Vorgang des Beschreibens nicht erfolgreich durchgeführt werden können, so werden die alten Einstellungen des DMU wieder dargestellt.

## <span id="page-10-3"></span>**5.1.5 pmtKonfigTool – Werkseinstellungen**

Durch das Betätigen des Button "Werkseinstellungen" werden alle Parameter und Einstellungen auf den Auslieferzustand zurückgesetzt. Werkseinstellungen:

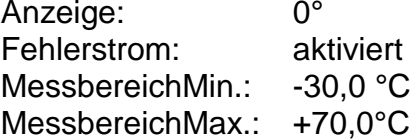

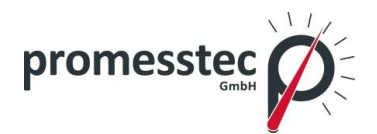

# <span id="page-11-0"></span>**5.1.6 Status**

Insgesamt kann der DMU vier verschiedene Status annehmen, welche Informationen über die Stromschleife und die Messung des Stroms geben.

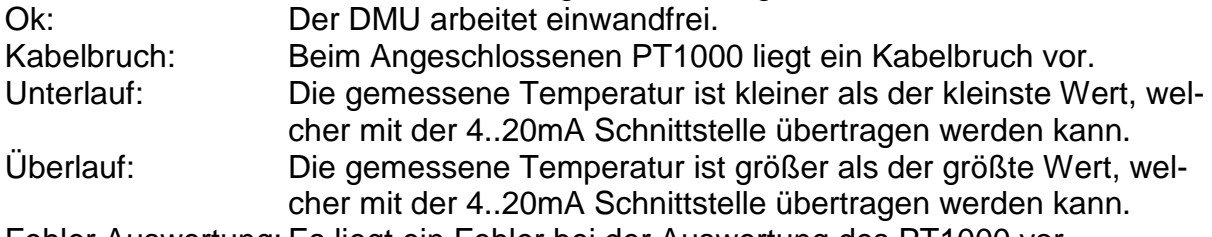

Fehler Auswertung: Es liegt ein Fehler bei der Auswertung des PT1000 vor.

#### <span id="page-11-1"></span>**5.1.7 Temperatur**

Unter dem Reiter "Temperatur" wird die aktuell gemessene Temperatur in Echtzeit angezeigt.

## <span id="page-11-2"></span>**5.1.8 Anzeige**

Unter Ausrichtung kann die Ausrichtung der Anzeige um 180° gedreht werden. So kann der WTR190-DMU auch Überkopf (Kabelabgang nach oben) montiert werden.

#### <span id="page-11-3"></span>**5.1.9 Fehlerstrom**

Durch die Check-Box "Unter-/Überlauf", welche unter "Fehlerstrom" zu finden ist, lässt sich die Über- und Unterlauffunktion aktivieren bzw. deaktivieren. Wurde die Funktion aktiviert, gibt der DMU einen Strom von 20,5mA aus, wenn die gemessene Temperatur die maximale Temperatur der 4..20mA Schleife übersteigt und 3,5mA aus, wenn die gemessene Temperatur die minimale Temperatur der 4..20mA Schleife unterschreitet. Ist die Funktion deaktiviert, fließt im Falle eines Überschreitens und Unterschreitens ein Strom von 20mA und 4mA. Unabhängig von der Über- und Unterlauffunktion fließt immer einen Strom von 21mA, wenn ein Kabelbruch im Temperaturfühler (PT1000) vorliegt.

## <span id="page-11-4"></span>**5.1.10 4..20mA Stromausgang**

Unter dem Reiter "4..20mA Stromausgang" wird zum einen der Strom der Stromschleife in Echtzeit dargestellt und zum anderen die Skalierung der Schleife konfiguriert. Dazu muss der minimale Temperaturwert für 4mA und der maximale Temperaturwert für 20mA angegeben werden.

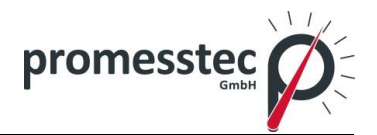

## <span id="page-12-0"></span>**5.2 Konfiguration KMU 100**

Wird der WTR190 mit einem KMU100 verwendet, so können die Einstellungen des KMU über die Windows Software "PXU01" ausgelesen und geändert werden. Dazu wird das Parametriersoftware Kit PXU01 benötigt. Dieses enthält die Windows Software "PXU01" auf CD, einen Schnittstellenumsetzer (USB-Adapter) und einen Steckadapter für den KMU. Im Folgenden wird die Konfiguration des KMU mit der "PXU01" Software erläutert.

## <span id="page-12-1"></span>**5.2.1 Windows Software "PXU01"**

Über die "PXU01" Software können die aktuellen Einstellungen des KMU ausgelesen und geändert werden. Die Installationsdatei der Anwendung wird über eine CD oder optional über einen Download-Link zur Verfügung gestellt. Um den Link zu erhalten, wenden Sie sich an die promesstec GmbH.

Zu den Konfigurationsmöglichkeiten gehört unter anderem die Skalierung des Stromausgangs. Außerdem wird der Messwert in Echtzeit ausgelesen.

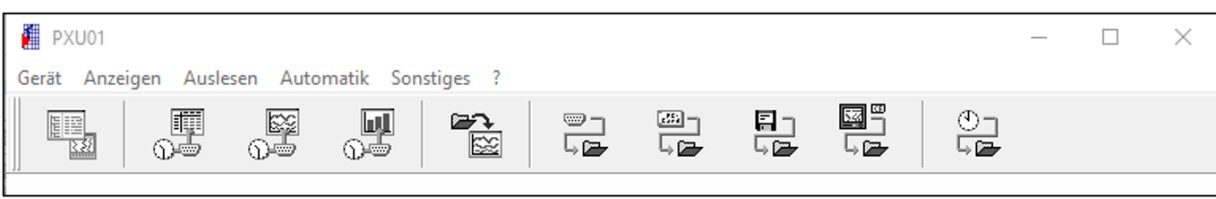

## <span id="page-12-2"></span>**5.2.2 "PXU01" - Verbindung zwischen WTR190-KMU und PC**

Lösen Sie den Deckel des WTR190, um an die Programmierschnittstelle des KMU zu gelangen. Verbinden Sie den KMU über den im Parametriersoftware Kit PXU01 enthaltenden Steckeradapter und den Schnittstellenumsetzer mit dem PC.

Um auf das Gerät zugreifen zu können, muss in der Anwendung als Erstes eine Verbindung aufgebaut werden. Anschließend können die Einstellungen des KMU ausgelesen und geändert werden.

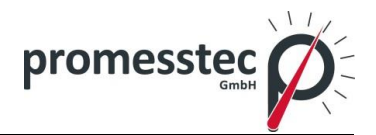

## <span id="page-13-0"></span>**5.3 Konfiguration KMUS 100**

Der KMUS100 wird über ein Potentiometer und vier DIP-Schalter konfiguriert. Eine Konfiguration am PC ist nicht notwendig.

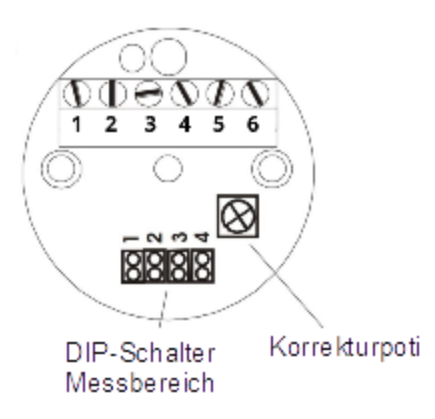

# <span id="page-13-1"></span>**5.3.1 Messbereichsauswahl durch DIP-Schalter**

Über vier DIP-Schalter lassen sich 12 verschiedene Messbereiche einstellen. Diese sind in der unteren Tabelle aufgeführt.

Die Abfrage nach dem Messbereich erfolgt permanent. Somit muss die Spannungsversorgung nach einem Wechsel des Messbereiches nicht unterbrochen werden. Die Erkennung des Sensors (Pt100/Pt1000) erfolgt im laufenden Betrieb ebenfalls automatisch.

**Achtung:** Für Pt1000 sind nur die Bereiche 1..5 verfügbar.

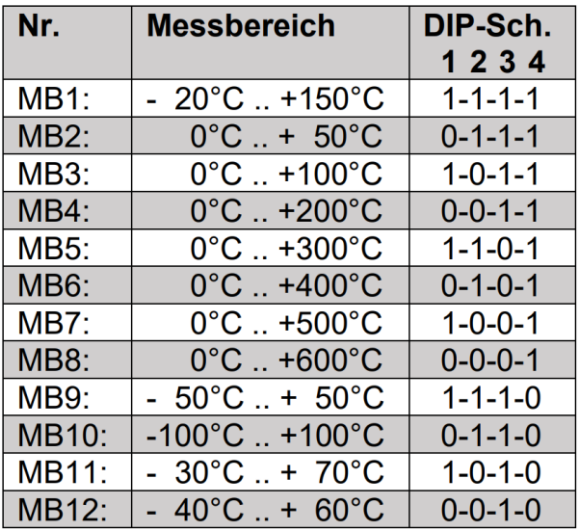

Jumper = 1: gesteckt Jumper = 0: nicht gesteckt

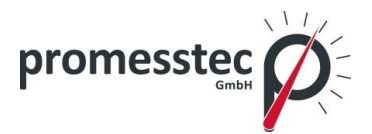

# <span id="page-14-0"></span>**5.3.2 Feinabgleich durch Korrekturpoti**

Wie im überstehenden Bild zu erkennen, befindet sich das Korrekturpotentiometer auf der oberen Seite des KMUS. Dieses kann zum Feinabgleich der Ausgangsspannung verwendet werden. Eine Versiegelung sichert das Poti gegen versehentliches Verstellen.

#### <span id="page-14-1"></span>**6. Technische Daten**

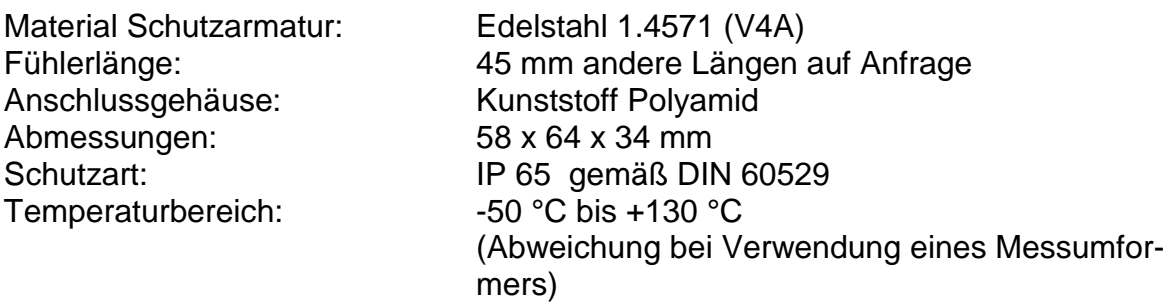

#### <span id="page-14-2"></span>**6.1 Technische Daten DMU 50**

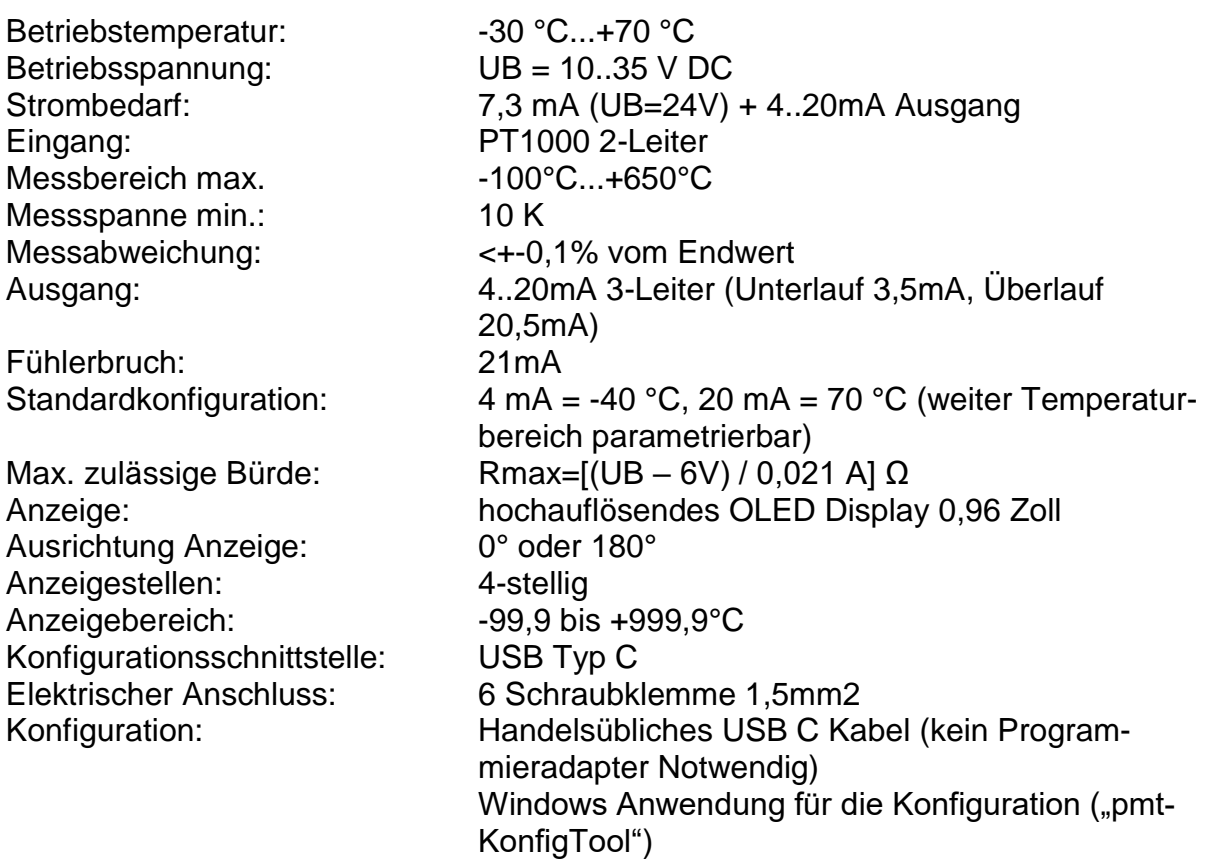

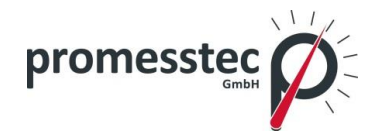

## <span id="page-15-0"></span>**6.2 Technische Daten KMU 100**

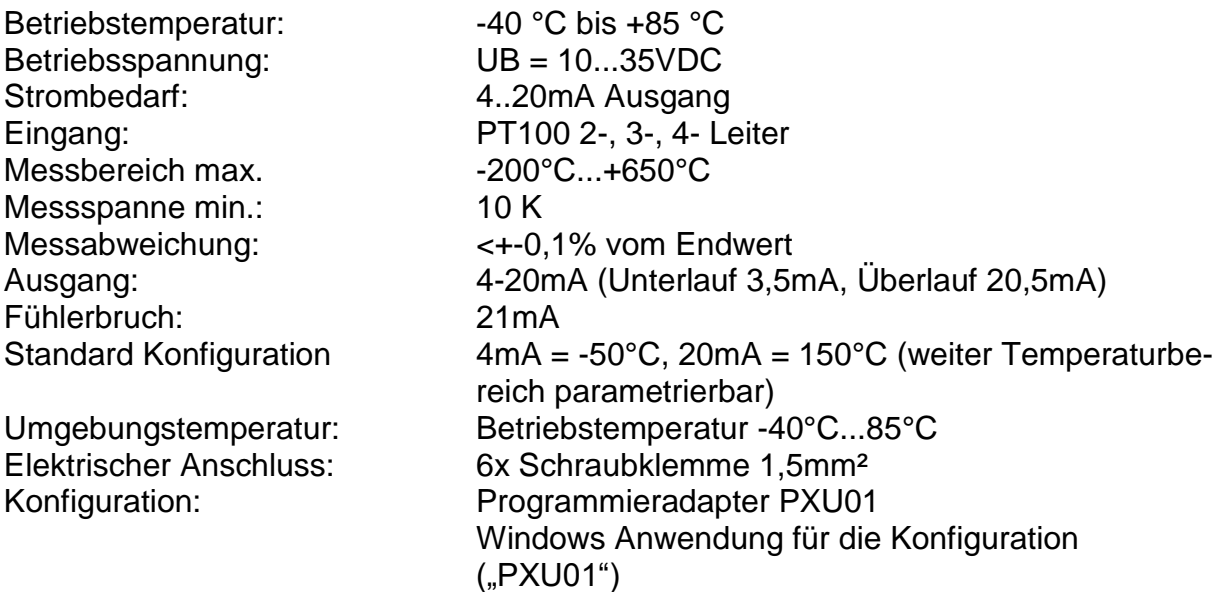

#### <span id="page-15-1"></span>**6.3 Technische Daten KMUS 100**

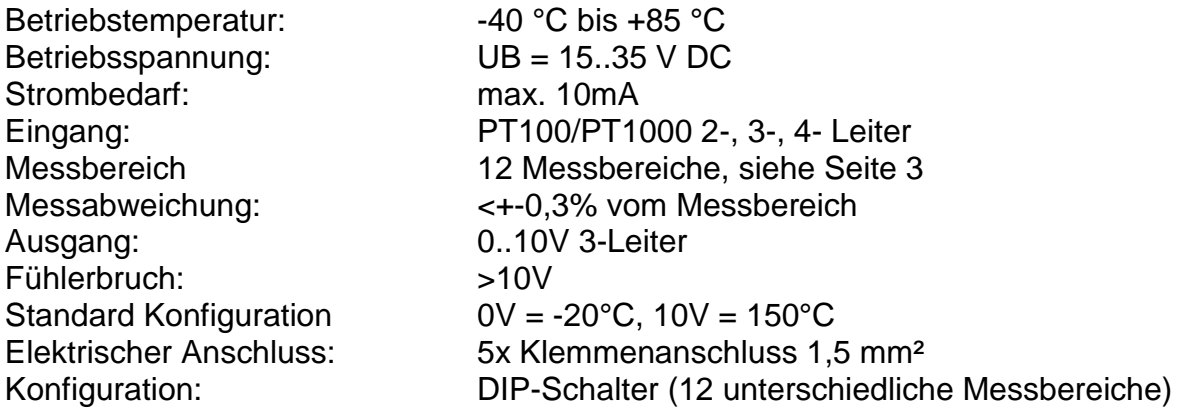

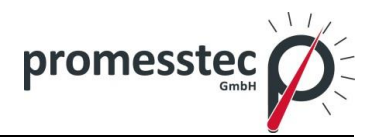

# <span id="page-16-0"></span>**6.4 Technische Zeichnungen**

## **WTR 190 mit DMU 50**

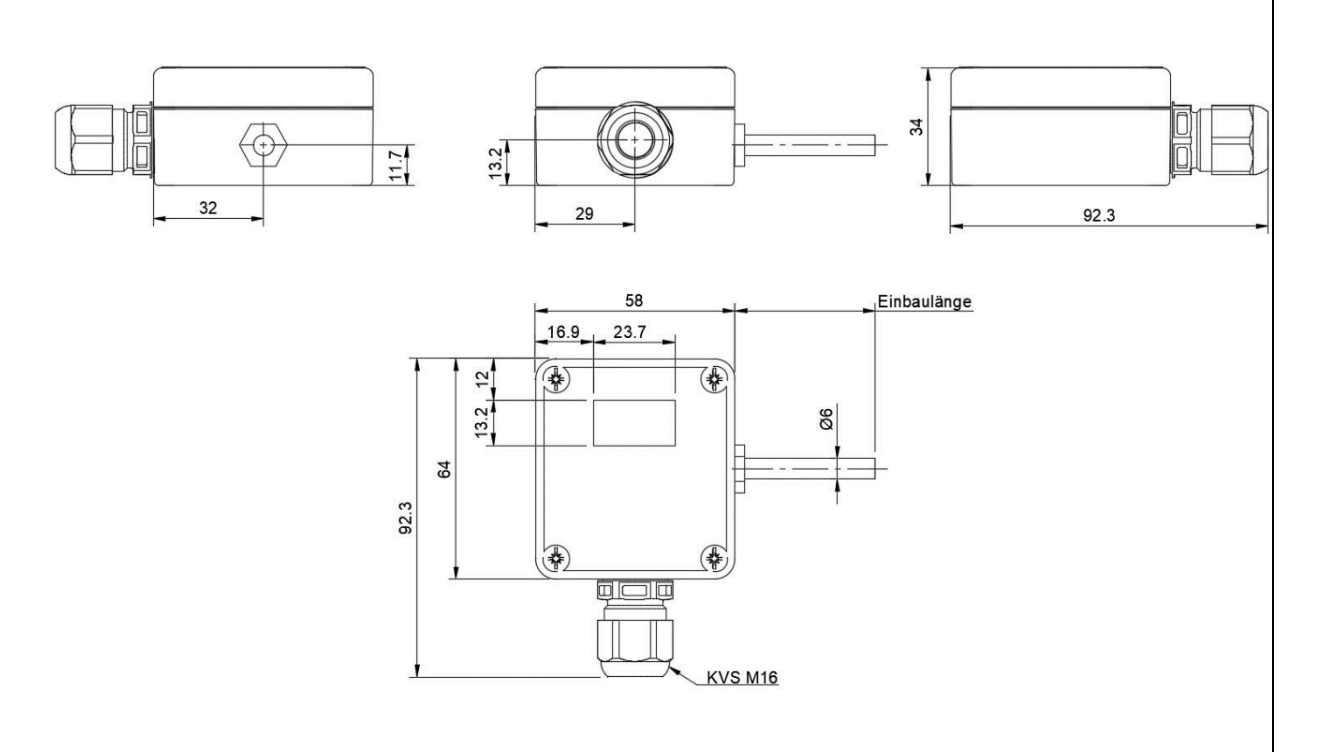

## **WTR 190 passiv/ WTR 190 mit KMU 100/ WTR 190 mit KMUS 100**

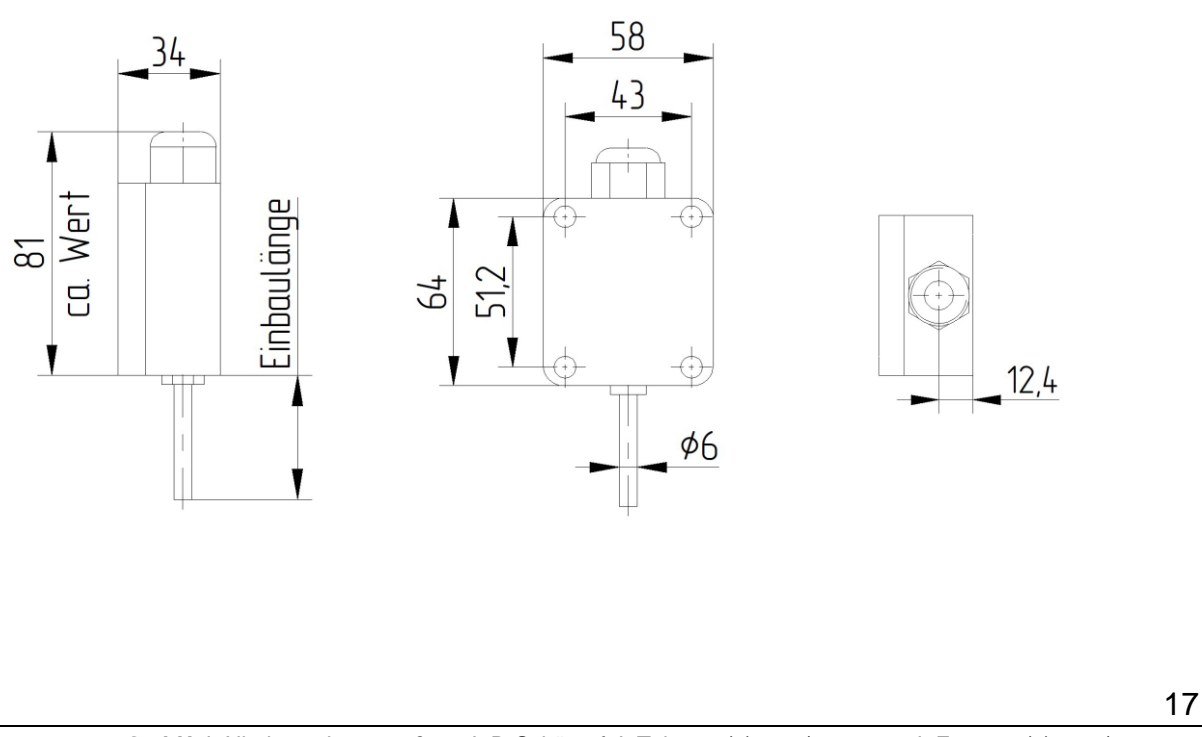

**promesstec GmbH** I Niedersachsenstraße 4 I D-Schüttorf I Tel.:+49 (0)5923/ 90 229 0 I Fax:+49 (0)5923/ 90 229 29 E-Mail: zentrale@promesstec.de I Internet: www.promesstec.de

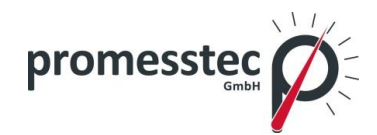

# <span id="page-17-0"></span>**7. Demontage, Rücksendung, Reinigung und Entsorgung**

## <span id="page-17-1"></span>**7.1 Demontage**

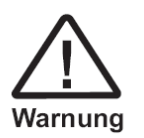

Messstoffreste in ausgebauten Geräten können zur Gefährdung von Personen, Umwelt und Einrichtung führen. Es sind ausreichende Vorsichtsmaßnahmen zu ergreifen.

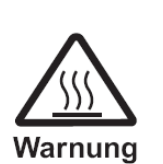

Es besteht Verbrennungsgefahr. Vor dem Ausbau den Sensor ausreichend abkühlen lassen. Beim Ausbau besteht Gefahr durch austretende, gefährlich heiße Messstoffe.

Das Widerstandsthermometer nur im drucklosen Zustand demontieren.

#### <span id="page-17-2"></span>**7.2 Rücksendung**

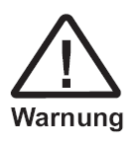

Zur Rücksendung des Gerätes die Originalverpackung oder Vergleichbares verwenden.

Als Schutz vor Schäden kann z. B. antistatische Folie, Dämmmaterial, Kennzeichnung als empfindliches Messgerät verwendet werden.

## <span id="page-17-3"></span>**7.3 Reinigung**

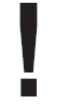

Vor der Reinigung des Sensors den elektrischen Anschluss trennen.

Das Gerät mit einem feuchten Tuch reinigen.

Den elektrischen Anschluss nicht mit Feuchtigkeit in Berührung bringen.

Ein ausgebautes Gerät vor der Rücksendung spülen bzw. säubern, um Personen und Umwelt vor Gefährdung durch anhaftende Messstoffreste zu schützen

Messstoffreste in ausgebauten Geräten können zur Gefährdung von Personen, Umwelt und Einrichtung führen. Ausreichende Vorsichtsmaßnahmen ergreifen.

#### <span id="page-17-4"></span>**7.4 Entsorgung**

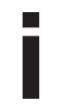

Entsorgen Sie Gerätekomponenten und Verpackungsmaterialien umweltgerecht entsprechend den landesspezifischen Abfallbehandlungs- und Entsorgungsvorschriften.